# Intermediate Lab

### PHYS 3870

#### **CONVEYIMG INFORMATION**

### **Gathering Information**

References: PHYS 3870 Web Site USU Library

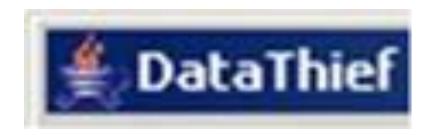

| Acquiring DataThiof        |                                                                                                    |                    |  |  |  |  |
|----------------------------|----------------------------------------------------------------------------------------------------|--------------------|--|--|--|--|
| <b>Acquiring DataThief</b> | $\leftarrow \rightarrow \mathbb{C} \ \mathbb{A}$ (S) datathief.org                                                                                                    | <b>公</b>           |  |  |  |  |
|                            | 🕒 AM & FM Radio Store Facebok 🗋 Inbox - Outlook W 🚷 Dell Start Page 🗋 MEMS Specialty Fi                                                                                                    | 🗀 Other bookmar    |  |  |  |  |
| <u>III</u>                 | 🖆 DataT. 🕴 - example.jpg                                                                                                    |                    |  |  |  |  |
| Go t                       | o Datathief.com Welcome to DataThief                                                                                                    |                    |  |  |  |  |
|                            |                                                                                                    |                    |  |  |  |  |
| Description                | What is DataThief III End                                                                                                    |                    |  |  |  |  |
|                            | DataThief III is a program to extract (reverse engineer) data points from a graph.<br>Typically, you scan a graph from a publication, load it into DataThief, and save the resulting coord<br>use them in calculations or graphs that include your own data.                                                                                                    | inates, so you can |  |  |  |  |
|                            | What is new in DataThief III?                                                                                                    |                    |  |  |  |  |
|                            | <ul> <li>It is written in Java, it runs on Windows, Unix, Macos</li> <li>It is capable of tracing any more or less continuous line, even when the line crosses itself.</li> <li>It can convert data from numeric format to any other format, for instance dates.</li> <li>It is shareware. If you use DataThief, <u>please buy the shareware registration key from KAGI</u>.</li> </ul> |                    |  |  |  |  |
| Download                   | Download and installation                                                                                                    | -                  |  |  |  |  |
|                            | Installation is slightly different for various platforms (and for various browsers):<br>But on all platforms you will need a Java Runtime Environment (JRE).                                                                                                    |                    |  |  |  |  |
|                            | Windows                                                                                                    |                    |  |  |  |  |
|                            | You can download a JRE from <u>http://java.sun.com</u><br>The current version is JRE 6.0                                                                                                    |                    |  |  |  |  |
|                            | Once you have a JRE, you download Datahief.jar, but take care that the file is saved as Datathief.<br>(XP) offers to save the file as Datathief.zip.                                                                                                    | jar; my windows    |  |  |  |  |
| Click here                 | <u>Datathief.jar</u><br>You can start DataThief by double clicking Datathief.jar                                                                                                    |                    |  |  |  |  |
| Manual                     | The manual                                                                                                    |                    |  |  |  |  |
|                            | Even though the aim has been to create an easy to use tool, DataThief III has many possibilities understand without the manual. So we urge you to download it.<br><u>DatathiefManual.pdf</u>                                                                                                    | that are hard to   |  |  |  |  |
| Examples 🛛 🗖               | Examples                                                                                                    |                    |  |  |  |  |
| r                          | The graphs that are used as examples in the manual are                                                                                                    |                    |  |  |  |  |
|                            | The first example                                                                                                    |                    |  |  |  |  |
|                            | example.jpg                                                                                                    |                    |  |  |  |  |
|                            |                                                                                                    |                    |  |  |  |  |

## **DataThief in Action**

|           | 🛎 Dat                                             | aThief                                                                         |                                      |              |                                                                      |                              |                                                           |                                       |         |
|-----------|---------------------------------------------------|--------------------------------------------------------------------------------|--------------------------------------|--------------|----------------------------------------------------------------------|------------------------------|-----------------------------------------------------------|---------------------------------------|---------|
|           | File Edit Axis Profiles Settings Action Data Help |                                                                                |                                      |              |                                                                      |                              |                                                           |                                       |         |
|           | Ref 0<br>Nef 1<br>Ref 2                           | 0 0 0 0 0 0 0 0 0 0 0 0 0 0 0 0 0 0 0                                          | Start Prev<br>End Hint<br>Color Next |              |                                                                      |                              | Coloct noi                                                | et ave ek                             |         |
| Select    |                                                   | Trace                                                                          | Settings Messa                       | age Progress |                                                                      |                              | Select poir                                               | nt graph o                            | Jr      |
| mage file | e:                                                | 🕹 Open                                                                         |                                      |              |                                                                      |                              | line graph                                                | _                                     |         |
| gif, jpg, |                                                   | Look In: PHYS 3870 Lecture 7                                                   | ■ ■ ■ ■                              | 3 88 8       |                                                                      |                              |                                                           |                                       |         |
| ong       |                                                   | Parabola.JPG                                                                   |                                      |              | 🔊 DataThie                                                           | f - Parabola.J               | IPG                                                       |                                       |         |
| Ŭ         |                                                   |                                                                                |                                      |              | File Edit Axis                                                       | Profiles Settings            | Action Data He                                            | elp                                   |         |
|           |                                                   |                                                                                |                                      |              | Ref 0         10           Ref 1         0           Ref 2         0 | 0<br>150<br>0                | <ul> <li>Q</li> <li>Q</li> <li>■</li> <li>100%</li> </ul> | Start Prev<br>End Point<br>Color Next | *** [~_ |
|           |                                                   | File <u>N</u> ame:<br>Files of <u>Type</u> : Image files (.gif .jpg .jpeg .png | )                                    |              |                                                                      |                              | Trace                                                     | Settings                              | / Messa |
|           |                                                   | ning of Ther                                                                   | Open                                 | Cancel       | > 1500                                                               | , ,                          |                                                           |                                       |         |
|           |                                                   |                                                                                | Tag 3<br>axis                        |              | 100-<br>yi                                                           |                              | •                                                         | -                                     |         |
|           |                                                   |                                                                                | points:                              |              | 50-                                                                  |                              | C • • •                                                   |                                       |         |
|           |                                                   |                                                                                |                                      |              | <b>→</b> <del>∦</del> ◆                                              | 1 1<br>2 4<br>x <sub>i</sub> | 6 8                                                       | ▶                                     |         |

## **Setting DataThief**

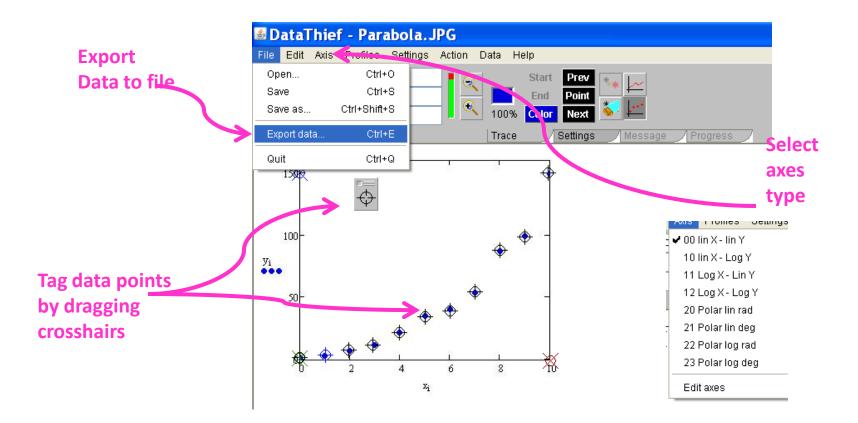

## **Reading DataThief Txt Files**

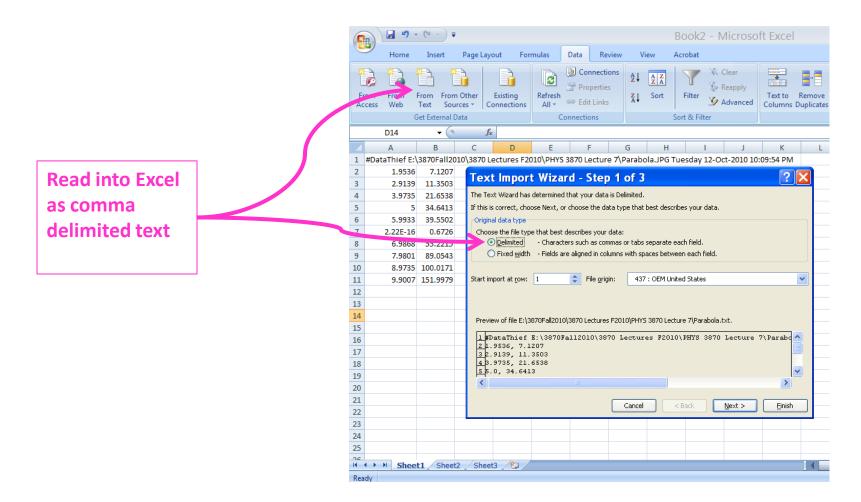